# Installationsanleitung LATEX

### Eva-Maria Rieger LEHRSTUHL FÜR EMPIRISCHE WIRTSCHAFTSFORSCHUNG

#### 16. August 2012

## 1 Downloads

Folgende Programme sind, wenn noch nicht vorhanden, herunterzuladen und zu installieren:

- MikteX (http://www.miktex.org/)
- TeXnicCenter (http://www.texniccenter.org/)
- PDF Reader (z.B. AdobeReader)

## 2 Einstellungen

Nach der Installation den TeXnicCenter öffnen und dem Installationsassistenten folgen:

- Die gefragte Datei bei der Aufforderung ein TeX-Programm anzugeben, heißt latex.exe und liegt auf C:\XXX\miktex\bin\latex.exe
- Wichtig ist außerdem bei der Frage nach automatischer Installation der Packages JA einzustellen!
- Nach Beendung des Installationsassistenten sind unter  $\rightarrow$  Ausgabe  $\rightarrow$  Ausgabeprofil definieren... folgenden Einstellungen vorzunehmen:

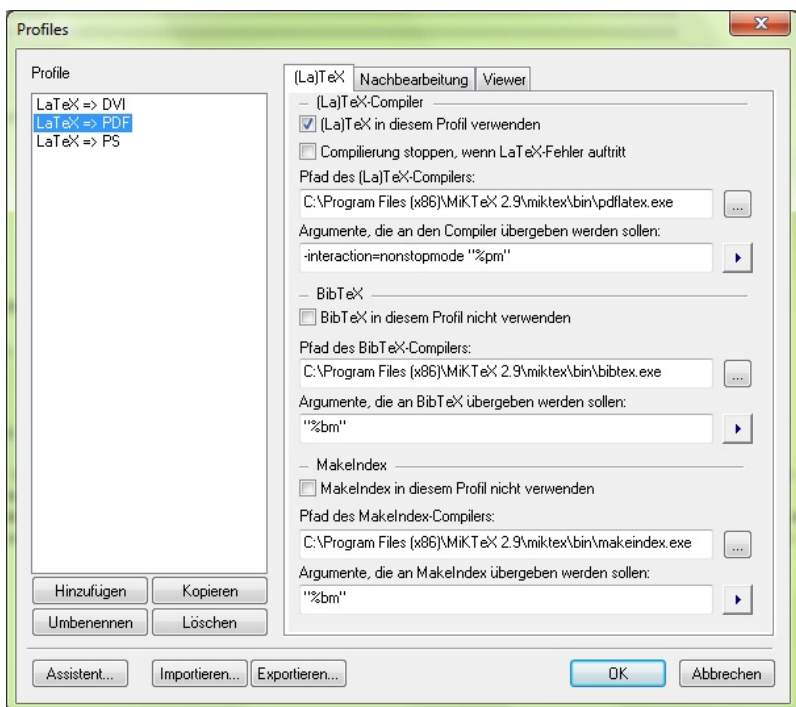

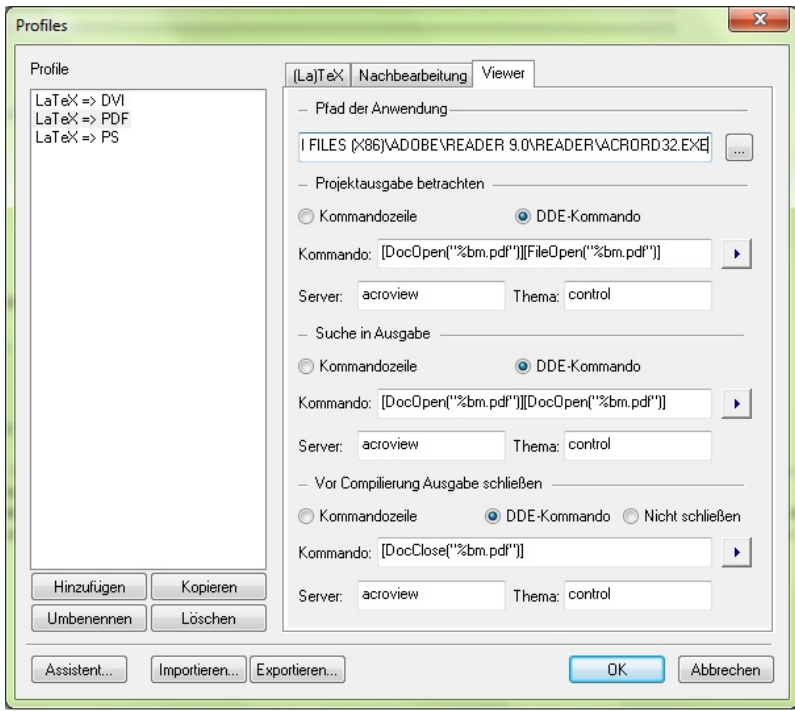

Viel Erfolg!